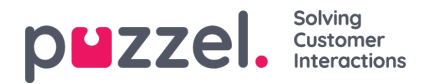

## **Feste skift eller aktiviteter på tidsplanen**

Festingen beskytter skift og aktiviteter som flyttes av planleggingsmotoren.

- 1. Klikk på glidebryteren på planleggingsbildet for å tillate redigering.
- 2. Velg det som skal festes, i rullegardinlisten Feste. Alternativene er som følger:

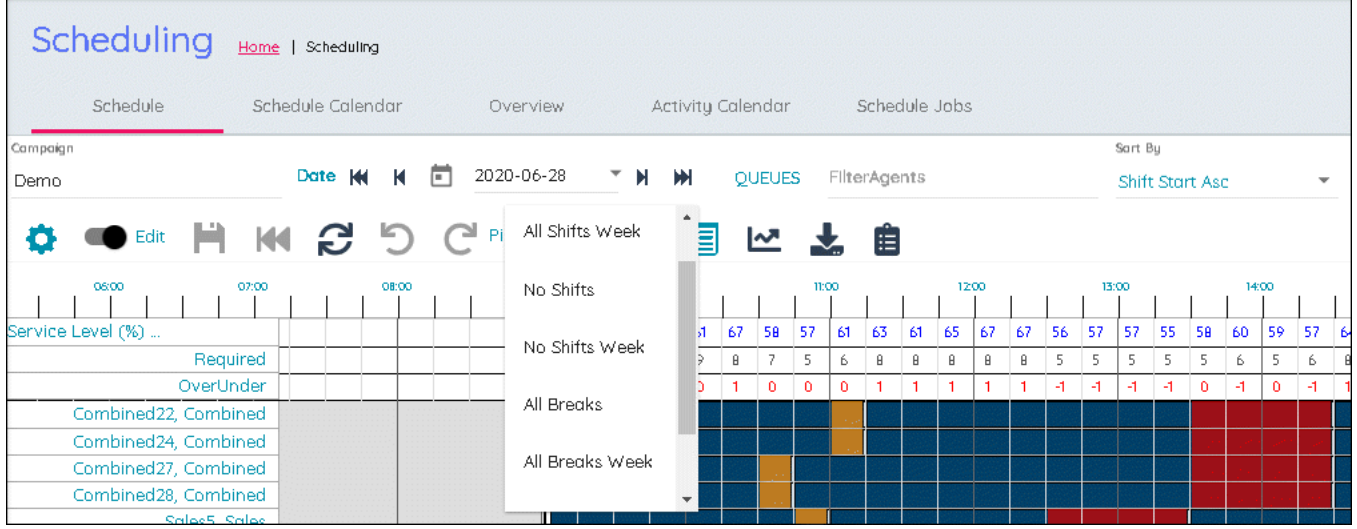

- Alle skift
- Alle skift (uke)
- Ingen skift
- Ingen skift (uke)
- Alle pauser
- Alle pauser (uke)
- **Ingen pauser**
- Ingen pauser (uke)
- 3. Velg nivået du vil ha på festingen. Festingen lagres automatisk.
- 4. Hvis du høyreklikker på en aktivitet på planleggingsbildet, kan du også feste eller løsne enkeltelementer